## Trabalhos de grupo no Office 365

21 de fevereiro de 2017 08:51

O Office 365 permite o trabalho colaborativo com recurso ao Skype e à partilha de documentos Office (Word, Excel, Powerpoint, OneNote) a qualquer aluno.

## Criar um documento partilhado

Um documento partilhado é um documento que várias pessoas podem ver ou editar em simultâneo ou alternadamente. É possível ver vários cursores no documento, podendo por exemplo cada um editar o seu parágrafo sem afectar o do colaborador. Para criar este tipo de documento, basta:

- 1. Fazer o login em http://office.esfb.pt
- 2. Clicar em Onedrive

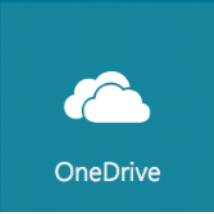

3. Clicar em **Novo** e depois, **Documento do Word** (no caso de se querer colaborar num texto)

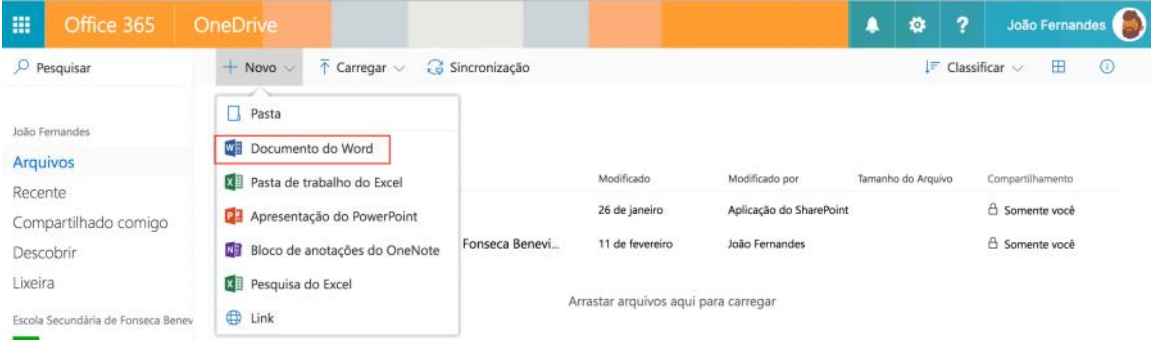

4. Dar um título ao Documento e clicar em **Compartilhar**

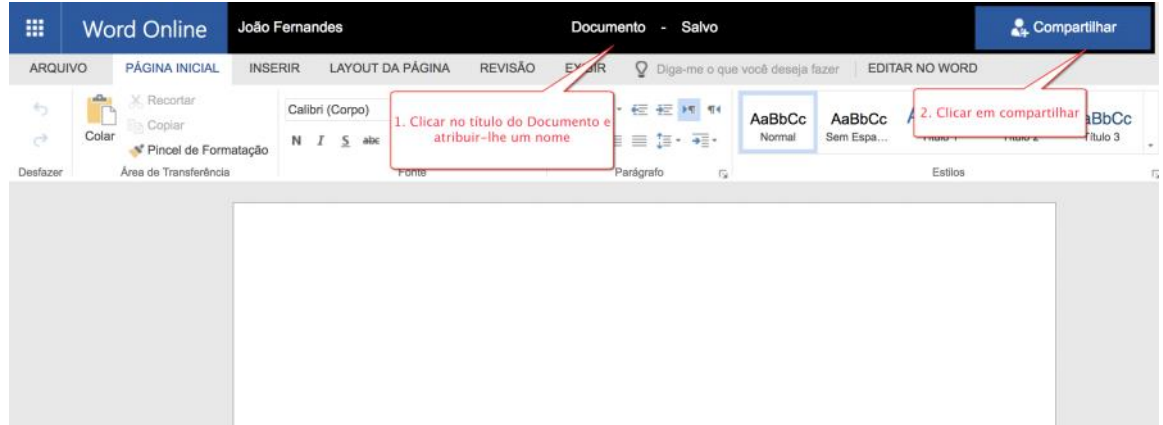

5. Adicionar os emails do/a professor/a e dos colegas de grupo no campo respectivo e clicar finalmente no botão **Compartilhar**

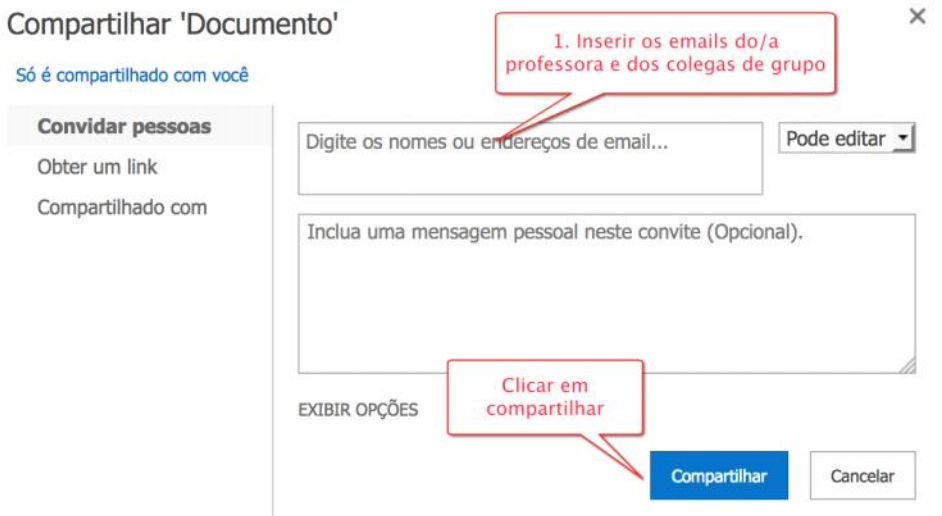

Apenas um elemento de cada grupo precisa de criar este documento colaborativo. A partir deste momento, todos com quem o documento foi partilhado podem editá-lo no seu OneDrive, tanto em simultâneo como à vez, clicando no menu do lado esquerdo no item **Compartilhado comigo** e finalmente no nome do documento. Tal como no Office normal, é possível formatar texto, inserir imagens, etc. Não há necessidade de Guardar as alterações ao documento uma vez que o Office faz gravações contínuas de todas as alterações.

Para submeter o documento final na plataforma para avaliação, basta clicar em Arquivo > Salvar como e Baixar uma Cópia (ou Baixar como PDF) e enviá-lo na respectiva actividade na plataforma como ficheiro.